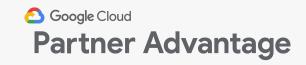

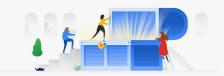

# **Quick Reference Guide**

# Enrolling in the Partner Advantage program

This overview of Google Cloud Partner Advantage is for informational purposes and does not amend or supplement any written agreements between you and Google. If you have questions about Google Cloud Partner Advantage terms, please contact Partner Advantage Concierge team (<a href="mailto:Americas">Americas</a>, <a href="mailto:EMEA">EMEA</a>, <a href="mailto:JAPAC">JAPAC</a>) for assistance or go to <a href="mailto:cloud.google.com/partners/become-a-partner">cloud.google.com/partners/become-a-partner</a>. Google Cloud Partner Advantage benefits are subject to change.

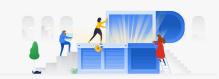

### Enrolling in Partner Advantage cont.

The partner enrollment process consists of three steps:

- Complete the member enrollment form through the "Apply Now" link at cloud.google.com
- Log in to the system by creating a Google account from the link in the welcome email
- Set up the member account by adding contacts and completing account information

### Before enrolling in Partner Advantage, you should ensure:

- Your organization does not already have an account
- You are authorized to sign the Partner Advantage agreement on behalf of your organization
- You are the right person to act as a partner administrator at your organization (provisioning other users, updating your Partner Directory listing, etc.)

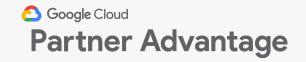

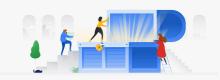

### Who is a Partner Admin?

A partner admin has additional capabilities beyond a partner user:

|   | Capabilities                           | Partner users | Partner admins |
|---|----------------------------------------|---------------|----------------|
| 1 | Can view My<br>Account<br>information? |               |                |
| 2 | Can edit My Account information?       | X             |                |
| 3 | Can add New<br>Contact?                | X             |                |
| 4 | Can edit My Profile information?       |               |                |

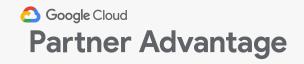

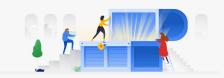

### Completing the member enrollment form

- Click Apply Now at cloud.google.com available at the top of each page of the form
- 2. Read the instructions on top of the page for guidance on the form. The Instructions/ Request Support link is available at the top of each page of the form
- Set up as the Partner Admin contact for the new account, start by entering your business
   Contact Information
- 4. Complete step 1 by selecting the engagement(s) of interest and solution(s) of interest for your company
- 5. Click Next

Google Cloud
Partner Program
Open new doors with our innovative, cloud-first tools.

2

3

4

| Е-                                      |                                                                                                    | Japanese - 日本語       |
|-----------------------------------------|----------------------------------------------------------------------------------------------------|----------------------|
| En                                      | rollment Form                                                                                                    |                      |
|                                         |                                                                                                    |                      |
| Tha                                     | nk you for your interest in the Google Cloud Partner Adv                                                                                                    | antage Program.      |
|                                         |                                                                                                    |                      |
|                                         | ase provide us with information about yourself, your con                                                                                                    |                      |
|                                         | nterest. If you have any questions or need help, you can<br>ollment instructions or request support here.                                                                                                    | reter to these       |
| Cili                                    | in the motivation of respect support need.                                                                                                    |                      |
| Step                                    | o 1 of 3                                                                                                    |                      |
| Со                                      | ontact Information                                                                                                    |                      |
| Firs                                    | t Name                                                                                                    |                      |
|                                         |                                                                                                    |                      |
| Las                                     | t Name                                                                                                    |                      |
|                                         |                                                                                                    |                      |
| Job                                     | Title                                                                                                    |                      |
|                                         |                                                                                                    |                      |
| Job                                     | Function                                                                                                    |                      |
|                                         | Executive                                                                                                    |                      |
|                                         | Finance / Legal                                                                                                    |                      |
|                                         | Marketing                                                                                                    |                      |
|                                         | o .:                                                                                                    |                      |
|                                         | Operations                                                                                                    |                      |
|                                         | Uperations                                                                                                    |                      |
| En                                      | gagement Information                                                                                                    |                      |
|                                         |                                                                                                    |                      |
| Eng                                     | gagement Information                                                                                                    |                      |
| Eng                                     | gagement Information agement of Interest (Select all that apply)   Build Sell                                                                                                    |                      |
| Eng                                     | gagement Information agement of Interest (Select all that apply) •                                                                                                    |                      |
| Eng                                     | gagement Information agement of Interest (Select all that apply)   Build Sell                                                                                                    |                      |
| Eng                                     | gagement Information  agement of Interest (Select all that apply)   Build  Sell  Service  gle Solution of Interest (Select all that apply)  Chrome Enterprise                                                                                                    |                      |
| Eng                                     | gagement Information  agement of Interest (Select all that apply)   Build  Sell  Service  Igle Solution of Interest (Select all that apply)  Chrome Enterprise  G Suite                                                                                                    |                      |
| Eng                                     | gagement Information  agement of Interest (Select all that apply)   Build  Sell  Service  Igle Solution of Interest (Select all that apply)  Chrome Enterprise  G Suite  Google Cloud Platform                                                                                                    |                      |
| • Good                                  | gagement Information  agement of Interest (Select all that apply)   Build  Sell  Service  Igle Solution of Interest (Select all that apply)  Chrome Enterprise  G Suite  Google Cloud Platform  Google Cloud Training                                                                                                    |                      |
| Good                                    | gagement Information  agement of Interest (Select all that apply)   Build  Sell  Service  Ingle Solution of Interest (Select all that apply)  Chrome Enterprise  G Suite  Google Cloud Platform  Google Cloud Training  Google For Education                                                                                                    |                      |
| Good                                    | gagement Information  agement of Interest (Select all that apply)   Build  Sell  Service  Igle Solution of Interest (Select all that apply)  Chrome Enterprise  G Suite  Google Cloud Platform  Google Cloud Training                                                                                                    |                      |
| Good                                    | gagement Information  agement of Interest (Select all that apply)   Build  Sell  Service  Igle Solution of Interest (Select all that apply)  Chrome Enterprise  G Suite  Google Cloud Platform  Google Cloud Training  Google For Education  Google Maps Platform                                                                                                    |                      |
| Good                                    | gagement Information  agement of Interest (Select all that apply)   Build  Sell  Service  sgle Solution of Interest (Select all that apply)  Chrome Enterprise  G Suite  Google Cloud Platform  Google Cloud Training  Google For Education  Google Maps Platform  Professional Services Organization                                                                                                    | st, or to unselect a |
| • Eng                                   | gagement Information  agement of Interest (Select all that apply)   Build  Sell  Service  Igle Solution of Interest (Select all that apply)  Chrome Enterprise  G Suite  Google Cloud Platform  Google Cloud Platform  Google Cloud Training  Google For Education  Google Maps Platform  Professional Services Organization  get Regions of Operation  LCTRL / COMMAND to make multiple selections in the pick line  LCTRL / COMMAND to make multiple selections in the pick line | st, or to unselect a |
| • Eng                                   | gagement Information  agement of Interest (Select all that apply)   Build  Sell  Service  sgle Solution of Interest (Select all that apply)  Chrome Enterprise  G Suite  Google Cloud Platform  Google Cloud Training  Google For Education  Google Maps Platform  Professional Services Organization                                                                                                    | st, or to unselect a |
| Good                                    | gagement Information  agement of Interest (Select all that apply)   Build  Sell  Service  Igle Solution of Interest (Select all that apply)  Chrome Enterprise  G Suite  Google Cloud Platform  Google Cloud Platform  Google Cloud Training  Google For Education  Google Maps Platform  Professional Services Organization  get Regions of Operation  LCTRL / COMMAND to make multiple selections in the pick line  LCTRL / COMMAND to make multiple selections in the pick line | st, or to unselect a |
| Good                                    | gagement Information  agement of Interest (Select all that apply)   Build  Sell  Service  Igle Solution of Interest (Select all that apply)  Chrome Enterprise  G Suite  Google Cloud Platform  Google Cloud Training  Google Cloud Training  Google Maps Platform  Professional Services Organization  get Regions of Operation  ICTRL / COMMAND to make multiple selections in the pick licted item.                                                                             | st, or to unselect a |
| Good                                    | gagement Information  agement of Interest (Select all that apply)   Build  Sell  Service  Gles Solution of Interest (Select all that apply)  Chrome Enterprise  G Suite  Google Cloud Platform  Google Cloud Training  Google Cloud Training  Google Maps Platform  Professional Services Organization  get Regions of Operation  ICTRL / COMMAND to make multiple selections in the pick licted item.  EEE - Central and Eastern Europe                                           | st, or to unselect a |
| Good Good Good Good Good Good Good Good | gagement Information  agement of Interest (Select all that apply)   Build  Sell  Service  Gelect all that apply)  Chrome Enterprise  G Suite  Google Cloud Platform  Google Cloud Platform  Google Cloud Training  Google For Education  Google Maps Platform  Professional Services Organization  get Regions of Operation  I CTRL / COMMAND to make multiple selections in the pick licted item.  EE - Central and Eastern Europe  ACH - Germany, Austria, & Switzerland         | st, or to unselect a |

5

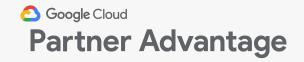

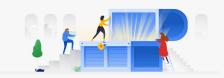

### Completing the member enrollment form cont.

- **6.** Step 2 requests your company information, including headquarters address, number of employees, customers, and total annual revenue
- 7. Click Next

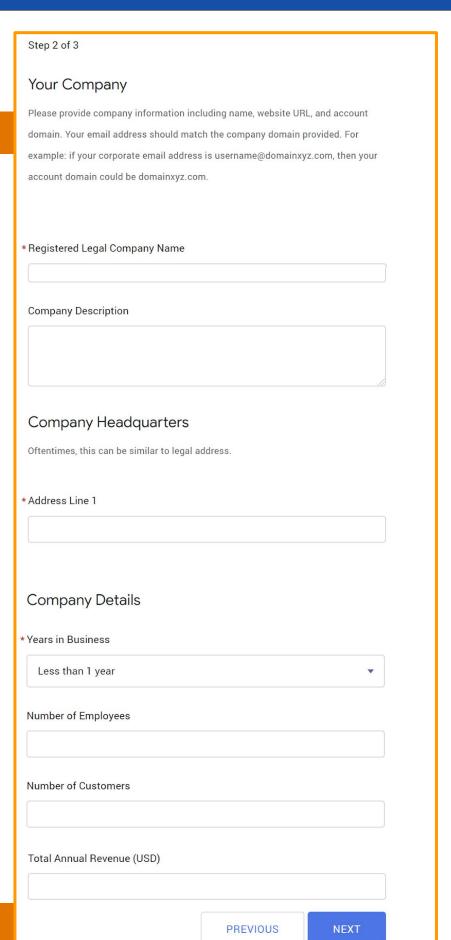

7

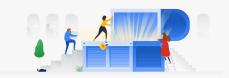

### Completing the member enrollment form cont.

- 8. Step 3 requests information about your product area (required if applying for Build engagement authorization). The Partner Program Agreement is also displayed; you must confirm you are authorized on behalf of your company to agree to the terms before you click submit
- 9. Click Submit

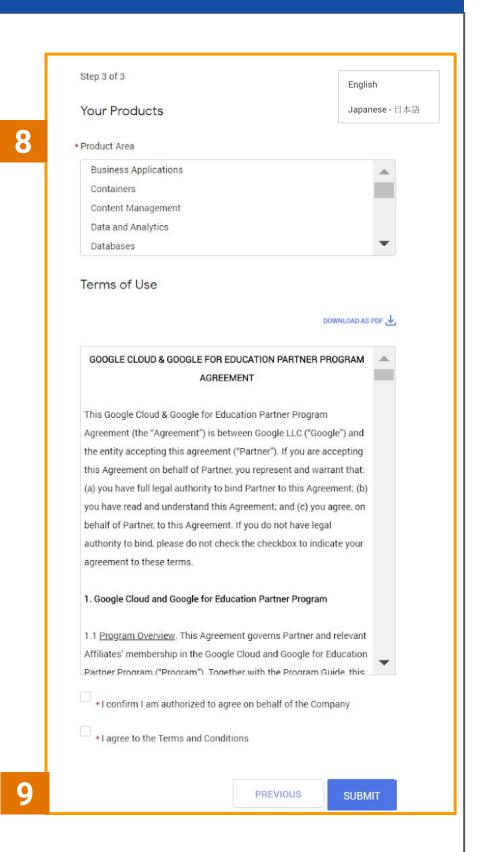

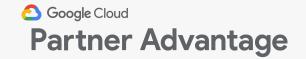

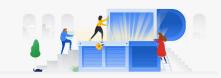

## Tips and tricks on the member enrollment form

- Select your preferred language from the drop-down
- 2. When completing your Account Domain details, ensure your corporate email address and account domain match
- read the Partner
  Program Agreement
  and select both
  checkboxes to
  confirm that you are
  authorized to sign
  and that you agree to
  the Terms and
  Conditions on behalf
  of your company

English

Finglish

Japanese · 日本語

Enrollment Form

Thank you for your interest in the Google Cloud Partner Advantage
Program.

\*Account Domain

List only one domain, which should be the same as the domain for your email address. For example, if your corporate email address is companyabc@domainxyz.com, then your account domain would be domainxyz.com.

\*I confirm I am authorized to agree on behalf of the Company

\*I agree to the Terms and Conditions